# Image courtesy of stock photos for free.com

# Seeing is believing: 3D illusions

To make the two-dimensional images that we see in print and on screen appear more real, we can hijack our brains to create the illusion of a third dimension, depth. These activities explore the physics that make this possible.

#### **By Andrew Brown**

**Example 18 Separation** work around you. How many dimensions can you see? As a three-dimensional being living in a three-dimensional world, surely dimensions can you see? As a three-dimensional being living you see three dimensions: height, width and depth? Not so. In fact you see only two dimensions. This is because what we *see* is merely 2D images, even of 3D objects, projected onto the backs of our eyes. What we *perceive* is entirely different: our

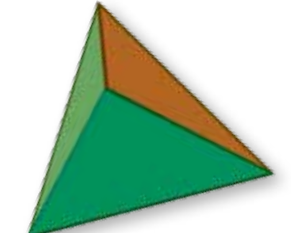

brains process those 2D images into something that appears to have not only height and width but also depth – three dimensions. Thus, the brain uses 2D images from the eyes to create an illusion of 3D.

The four activities in this article, suitable for 11- to 19-year-old physics students, investigate how we can hijack the workings of the brain to

The use of 3D illusions in the visual media is becoming increasingly popular. But how is it that we see a 2D picture in 3D? And how can we create our own

 **Physics**

 **Biology Optics Ages 14-19\***

 **General science**

3D illusions? These questions and many more are answered in this novel article. The great thing is that it does not just give explanations, but also provides a number of activities to help the students understand what is going on. It is very useful as a way of linking theory to real-life applications.

Suitable for teachers of physics (optics) and general science, this article would also be good background reading for biology (vision) and art teachers.

*Paul Xuereb, Malta* \*Note that the activities were used by the IOP for students aged 11-19

**REVIEW**

*Image courtesy of DTR; images source: Wikimedia Commons*courtesy of DTR; images source: Wikimedia Commo make an object that is genuinely 2D to begin with – such as a drawing, painting or movie – appear 3D. Activities 1, 2 and 3 take about 20 minutes each, and activity 4 takes about 30 minutes. The materials required are inexpensive but will require sourcing in advance. Although this article mainly covers physics topics, it could also be adapted for use in biology lessons because it deals with vision and the brain.

эвеш couresy

#### **Adding another dimension**

First, how does the brain allow us to perceive truly 3D objects in three dimensions?

We use this ability every time we do something as simple as pouring a drink. Cover one eye, keep your head still and your eyes level with the top of the glass, then try to pour the water into the glass. It's difficult. Now open both eyes and try again. This time, your brain receives two slightly different images of the same objects, which it uses to perceive depth. As a result, you should be able to pour the water accurately into the glass.

We can exploit this ability of the brain in order to enhance the realism of a 2D picture. We do this by presenting each of our eyes with a slightly different image, mimicking what happens when we look at a 3D object. The brain combines these two images, convincing us that there is depth in what is actually a 2D picture.

Three strategies are used to create these 3D illusions. The first strategy (covered in activity 1) directs a different image into each eye using refraction, whereas the other two strategies (activities 2 and 3) use different types of special glasses. In activity 4, students use what they have learned to make their own 3D image.

#### **Activity 1: 3D lenticular images**

Your students may have seen designs on postcards, DVD covers or the cards you find in cereal packets that seem to have an amazing sense of These anaglyphs (see activity 2) were created from images taken with a scanning electron microscope. Use your red / green glasses to view them.

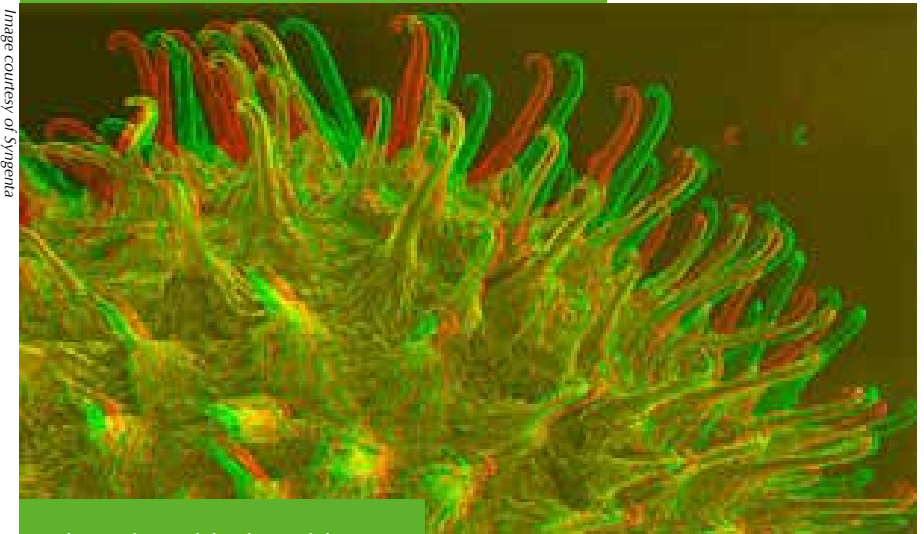

The surface of the fruit of the cleavers plant is covered in tiny hooked hairs, which cling to animals to enable seed dispersal.

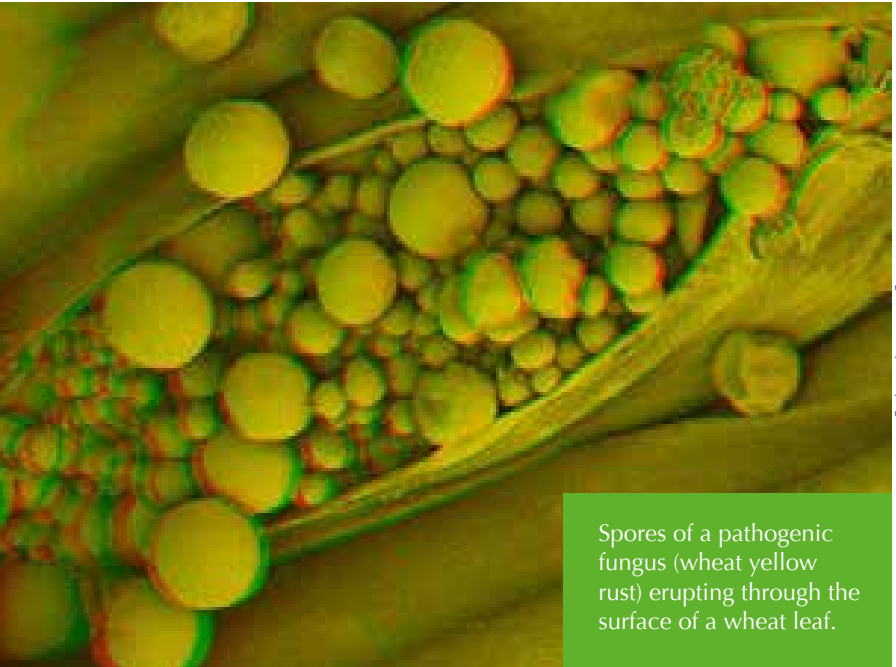

depth. If so, they've already encountered 3D lenticular pictures. In the following activity we will investigate how they work.

#### **Materials**

Per student or pair of students: • A 3D lenticular picture

#### Procedure

- 1. Cover your left eye and look at the picture. Then cover your right eye instead and look again.
- 2. Look at the picture with both eyes. What do you notice?

Teaching activities

#### What happens?

When you view the picture with both eyes it looks 3D, but when you view it with only one eye it looks 2D.

*Image courtesy of Lenstar.org*

mage courtesy of Lenstar.org

#### How does it work?

The simplest 3D lenticular pictures are created from two separate images, which are offset from one another laterally. Let's take as an example a composite picture made of picture A and picture B. Both pictures are cut into vertical strips and reassembled alternately into what is called an *interlaced image* (figure 1a), making the order of strips: A-B-A-B-A…. The interlaced image is printed onto paper and overlain by a sheet of lenticular plastic, which consists of a series of long, thin lenses (figure 1b). The lenses are aligned with the underlying strips in such a way that light reflected off strips of A will be sent in one direction, to the left eye, and light reflected from strips of B is sent in another direction, to the right eye (figure 1c).

In our experiment, your brain combines pictures A and B of the lenticular picture to give an illusion of depth. The illusion works because the two pictures are offset from one another, so the brain is combining two different images – just as it does when you look at a 3D object with two eyes. There is no such illusion of depth when you look through a single eye: either your left eye sees only picture A or your right eye sees only picture B.

#### **Activity 2: anaglyphs**

*Image courtesy of DTR; images source: Wikimedia Commons*

Image courtesy of DTR; images source: Wikimedia Commons

Whereas lenticular 3D pictures work when viewed with the naked eye, other ways of creating the illusion of depth require special glasses. Early

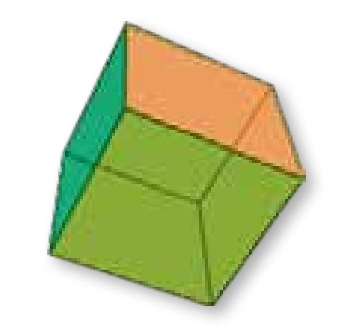

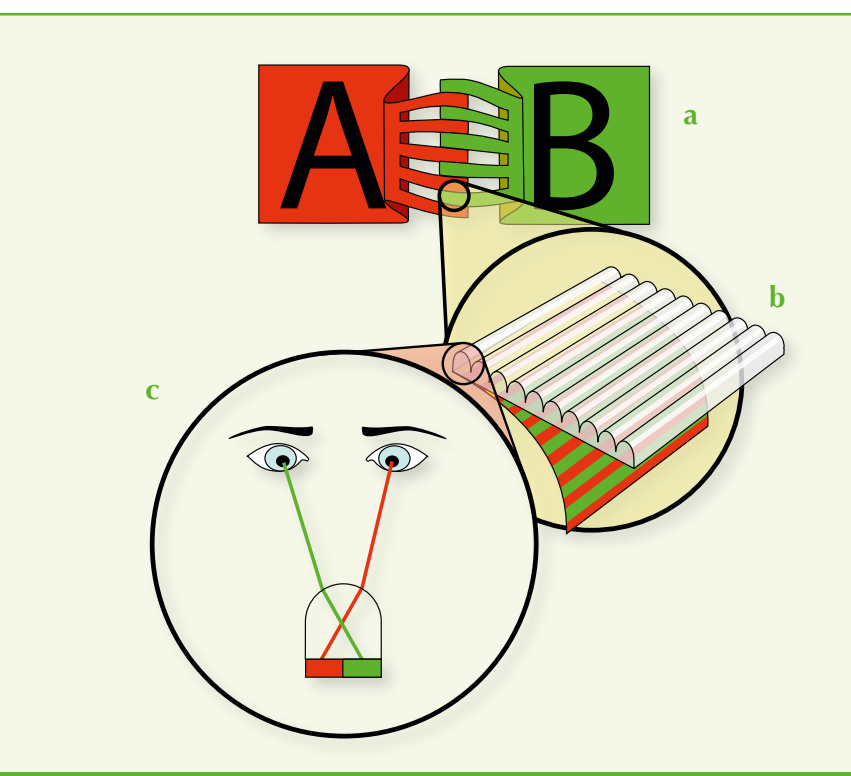

- a) Two separate images, A and B, are cut into strips and then reassembled alternately, to form an interlaced image. The images are also offset from one another laterally.
- b) The interlaced image is printed onto paper and overlain by a sheet of lenticular plastic consisting of plastic lenses.
- c) The lenses send light reflected from strips of A to one eye and from strips of B to the other eye. The brain combines the images to create the illusion of depth

3D movies took advantage of colour to create the illusion of 3D. Watchers wore red / green glasses to view a projected picture composed of two offset pictures: one red and one green. Such pictures, called anaglyphs, are still used widely today in printed materials. In the following activity, your students will learn how anaglyphs work.

#### **Materials**

- Per pair of students:
- A pair of red / green glasses

#### Procedure

- 1. Wear the red / green glasses with the red filter over your left eye and the green filter over your right eye
- 2. Look at one of the anaglyphs on page 30.

Image courtesy of Andrew *Image courtesy of Andrew Brown*  $v$  Brow.

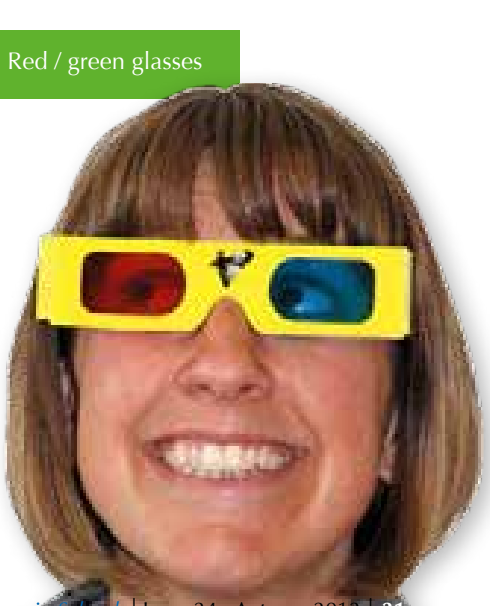

#### What happens?

The anaglyph appears to have depth: it looks 3D.

#### How does it work?

We can filter light based on its colour (wavelength). The red filter in your glasses absorbs all wavelengths of light apart from red, whereas the green filter absorbs all wavelengths apart from green.

To make the anaglyph, each of the two component pictures was taken from a slightly different position before being coloured: one in red and one in green. When you look at the anaglyph with your red / green glasses on, your left eye receives the red image and your right eye, the green image. The illusion of depth is created when your brain combines the two offset images.

#### **Activity 3: 3D polarising glasses**

Most modern 3D movies use polarising glasses to achieve the illusion of depth. The following activity investigates how these glasses work.

#### **Materials**

Per pair of students:

• Two pairs of 3D polaroid glasses, such as those made by RealD™

#### Procedure

In pairs:

- 1. Wear your glasses and look at your partner.
- 2. Cover the left lens and look at your partner, who should have both lenses uncovered. What do you see?
- 3. Cover the right lens and look again. What has changed?

#### What happens?

When you look at your partner with both of your lenses uncovered, your partner's lenses look transparent. When you cover one of your lenses, one of your partner's lenses appears to darken. If you cover your other lens, your partner's other lens appears to darken.

#### How does it work?

To understand your observations, and how modern 3D movies work, we need to remember that light travels in waves. We can influence the orientation of the waves' oscillations by passing the light through a circular polarising filter, which makes the oscillations travel in spirals (figure 2). The lenses in your 3D glasses contain circular polarising filters: one polar-

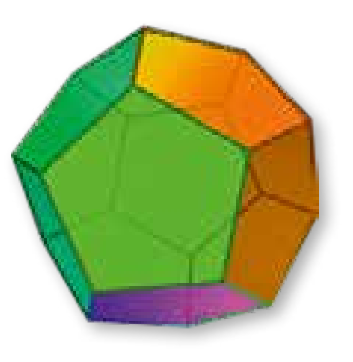

#### **Figure 2:** The way light travels in waves can be affected by polarising filters

Un-polarised light: normally, the peaks and troughs of a wave of light point in random orientations about the axis of its movement

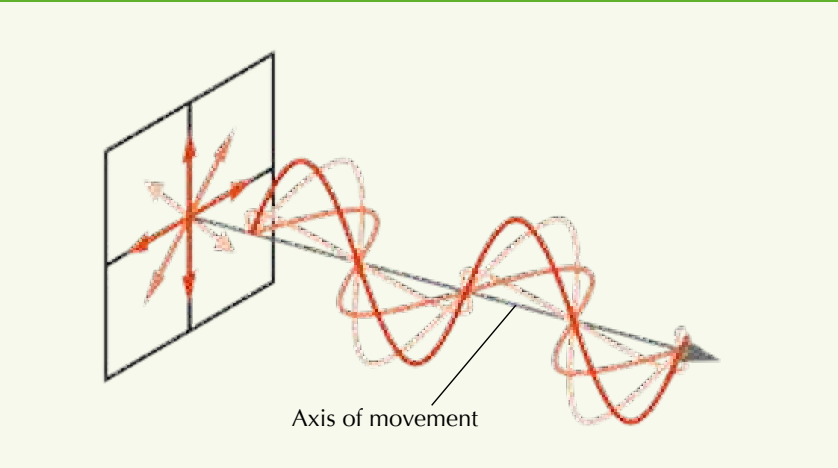

Circularly polarised light: circular polarising filters cause the wave's oscillations to rotate about its axis of movement, in either a clockwise or an anticlockwise direction, depending on what kind of filter is used. The wave shown here is polarised in a clockwise direction

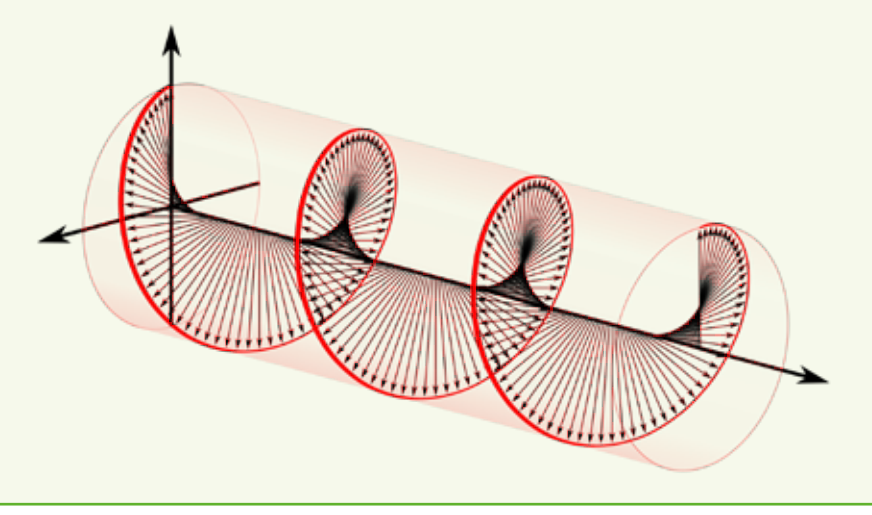

### Teaching activities

*Image courtesy of stock photos for free.com Image courtesy of libraryman; image source: Flickr*

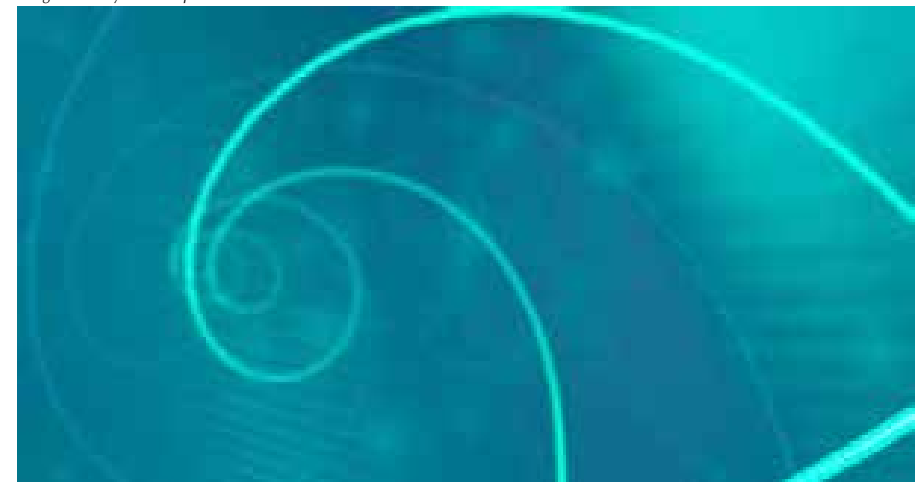

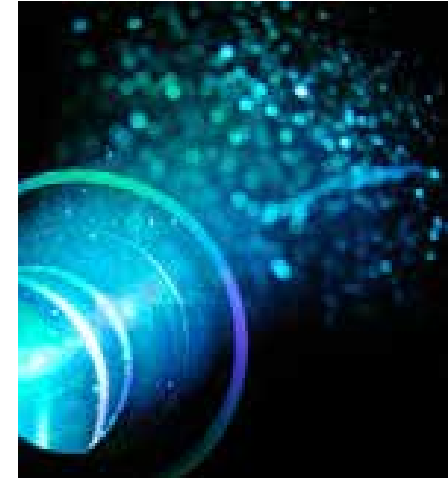

ises light in a clockwise direction and the other in an anticlockwise direction<sup>w1</sup>.

Let's think about what happens when you look at your partner with both of your lenses uncovered (figure 3A). Your partner's lenses appear transparent, because you are able to see the light that has passed through them: clockwise polarised light from your partner's clockwise polarising lens reaches one of your eyes, while anticlockwise polarised light from your partner's anticlockwise polarising lens reaches your other eye.

Now think about what happens when you cover your clockwise polarising lens (figure 3B). Your partner's clockwise polarising lens appears darker, because you no longer receive the light that has passed though it. Why not? Because your anticlockwise polarising lens (the only lens through which you can now see) blocks the clockwise polarised light. When you cover your other lens (figure 3C), the situation is reversed and your partner's other lens appears darker.

The 3D movies for which your glasses were designed are filmed using two cameras mounted so that the distance between the cameras' lenses is roughly equal to that between the average pair of human eyes. During the movie, the two moving pictures are circularly polarised in opposite directions and projected onto a screen. Your 3D glasses ensure your

**Figure 3:** The darkening lens experiment. The blue lines indicate light passing through your partner's clockwise (CW) lens, while the red line indicates light passing through your partner's anticlockwise (ACW) lens.

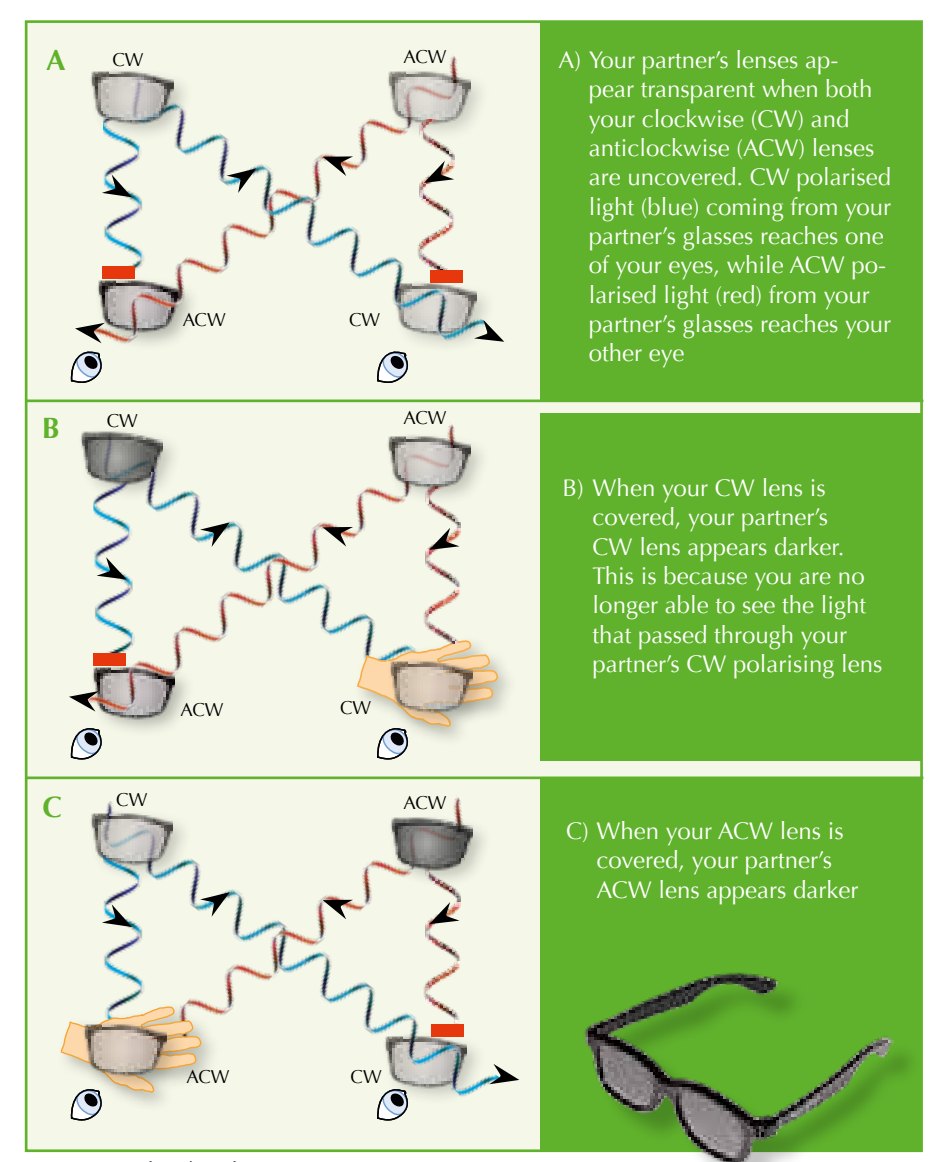

*Image courtesy of Nicola Graf*

**Biology**

left eye receives one image, and your right eye the other. The two moving pictures are displayed alternately at an imperceptibly fast rate of 144 times per second. The brain combines the images it receives from both eyes to create the illusion of depth.

#### **Activity 4: making your own 3D image**

Once your students have understood the principles of 3D imaging, they can make their own anaglyph using a digital camera and a computer (figure 4).

#### **Materials**

- • A digital camera
- • A tripod or other type of support for the camera (e.g. a pile of books)
- A pair of red / green glasses
- A piece of software that can make an anaglyph, such as Anaglyph Workshop<sup>w2</sup>.

#### Procedure

- 1. Choose a stationary subject.
- 2. Take a photo.
- 3. Move to the right by about 6 cm (about the distance between our eyes), ensuring that the camera remains at the same level. Take a second photo.
- 4. Follow the instructions of your chosen software to colour and superimpose the two photographs. You now have an anaglyph.
- 5. Look at your anaglyph through your red / green glasses, either on a computer screen or a printout. You may need to repeat the procedure a few times, adjusting the distance you move before taking the second photo, to refine the 3D effect.

Note: if you have a smart phone, you can simplify the procedure by using an app (e.g. 3D Photo Maker) to make your anaglyph directly, using images taken with your phone's camera.

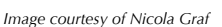

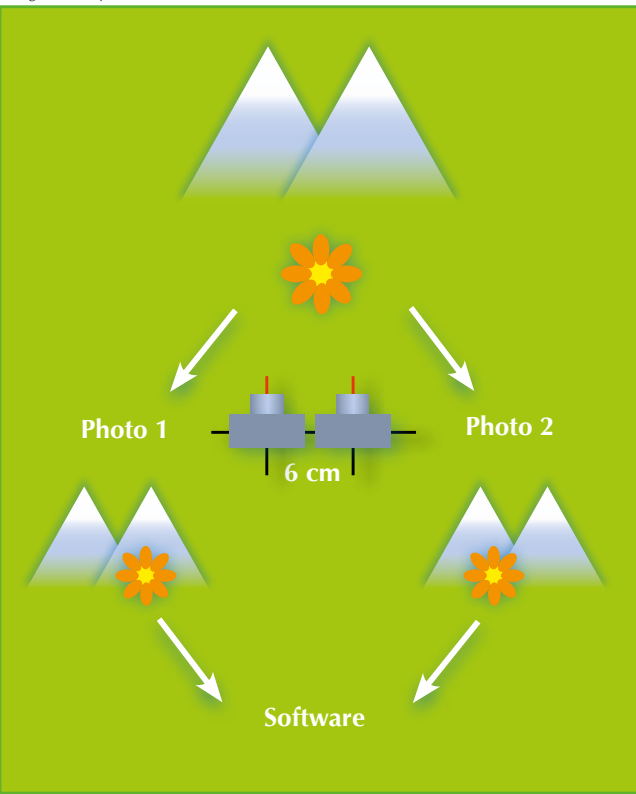

#### **Figure 4:** Making an anaglyph: photo 2 should be taken from a position slightly to the right of photo 1. The two images are made into an anaglyph using your chosen piece of software

### **Acknowledgements**

The activities in this article were devised by Alison Alexander, Cerian Angharard, Frances Green and Ruth Wiltsher, who are all physics-teacher network co-ordinators for the UK's Institute of Physics (IOP)w3. These and other activities were originally part of a package of activities called 'Lights, cameras, images' that was used for a workshop for the IOP's teacher network.

The worksheets for all of the 'Lights, cameras, images' activities can be downloaded from the Talk Physics websitew2.

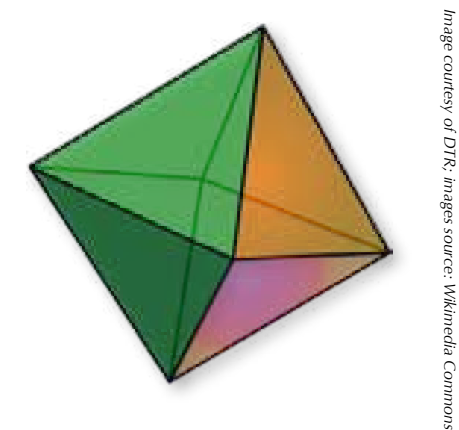

### **Web references**

- w1 Circularly polarising 3D glasses are in fact slightly more complicated than described in this article, as they contain both a linearly and a circularly polarising filter. Read a more detailed explanation of how the glasses work: www.3dtvtechnology. org.uk/polarization
- w2 The Anaglyph workshop software for Windows or Mac is freely available to download. See: www.tabberer.com/sandyknoll/ more/3dmaker/anaglyph-software. html, or use the shorter link: http:// tinyurl.com/anaglyphmaker
- w3 The UK's Institute of Physics (IOP) teacher network provides support for physics teachers across Great Britain and Ireland. See: www.iop.org or use the direct link: http://tinyurl.com/ iopnetwork

The IOP website has an extensive collection of resources for physics teachers. See: www.iop.org/ education

## Teaching activities

The complete set of worksheets for<br>the 'Lights, cameras, images' activi-<br>ties are available on the Talk Physics<br>website (www.talkphysics.org), a the 'Lights, cameras, images' activities are available on the Talk Physics website (www.talkphysics.org), a resource from the IOP for teachers of physics and their supporters. Search for 'lights' or use the tinyurl: http://tinyurl.com/lcmworksheet. You need to register to use the website, but registration is free.

Andrew Brown is a molecular and cellular biology graduate of the University of Bath, UK. He currently works for *Science in School*, based at the European Molecular Biology Laboratory in Heidelberg, Germany. $\epsilon$ eac

#### **Resources**

- The highly praised animation 'Imagining the Tenth Dimension' includes an explanation of how to imagine the higher dimensions. See: http:// tenthdimension.com/medialinks. php
- If you enjoyed reading this article, you can browse the full collection of *Science in School* teaching activities. See: www.scienceinschool.org/teaching

# DESIRE  $P$   $\sim$  0  $\sigma$   $\sim$   $\tau$

Disseminating Educational Science, Innovation and Research in Europe

## **Share YOUY experience**

# to ensure better **COMMUNICation** on innovative **SCIENCE** and maths **education**

To identify how new project results on methods and practices in science education can better reach teachers and schools the DESIRE project organises online discussion events to learn from your experience. To know more, visit our portal:

## http://desire.eun.org

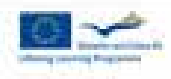

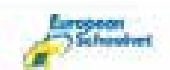

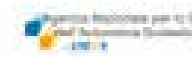

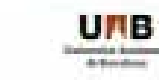

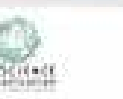

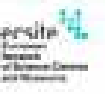

The DESIRE project has been funded with the support of the Lifelong Learning Programme of the European Union.

*Image courtesy of Manuel Martín; image source: Wikimedia Commons*

To learn how to use this code, see page 65.